## **HOW TO REGISTER FOR A MEMBER ACCOUNT AT [WWW.EPHESUSCHURCHOFCHRIST.ORG](http://www.ephesuschurchofchrist.org/)**

NOTE: EACH PERSON SHOULD CREATE THEIR OWN SEPARATE ACCOUNT. YOU WILL BE BETTER ABLE TO UTILIZE THE FEATURES OF THE MEMBER SECTION AS INDIVIDUALS.

STEP 1: Go to [www.ephesuschurchofchrist.org.](http://www.ephesuschurchofchrist.org/) Click on "MEMBERS" then "Register."

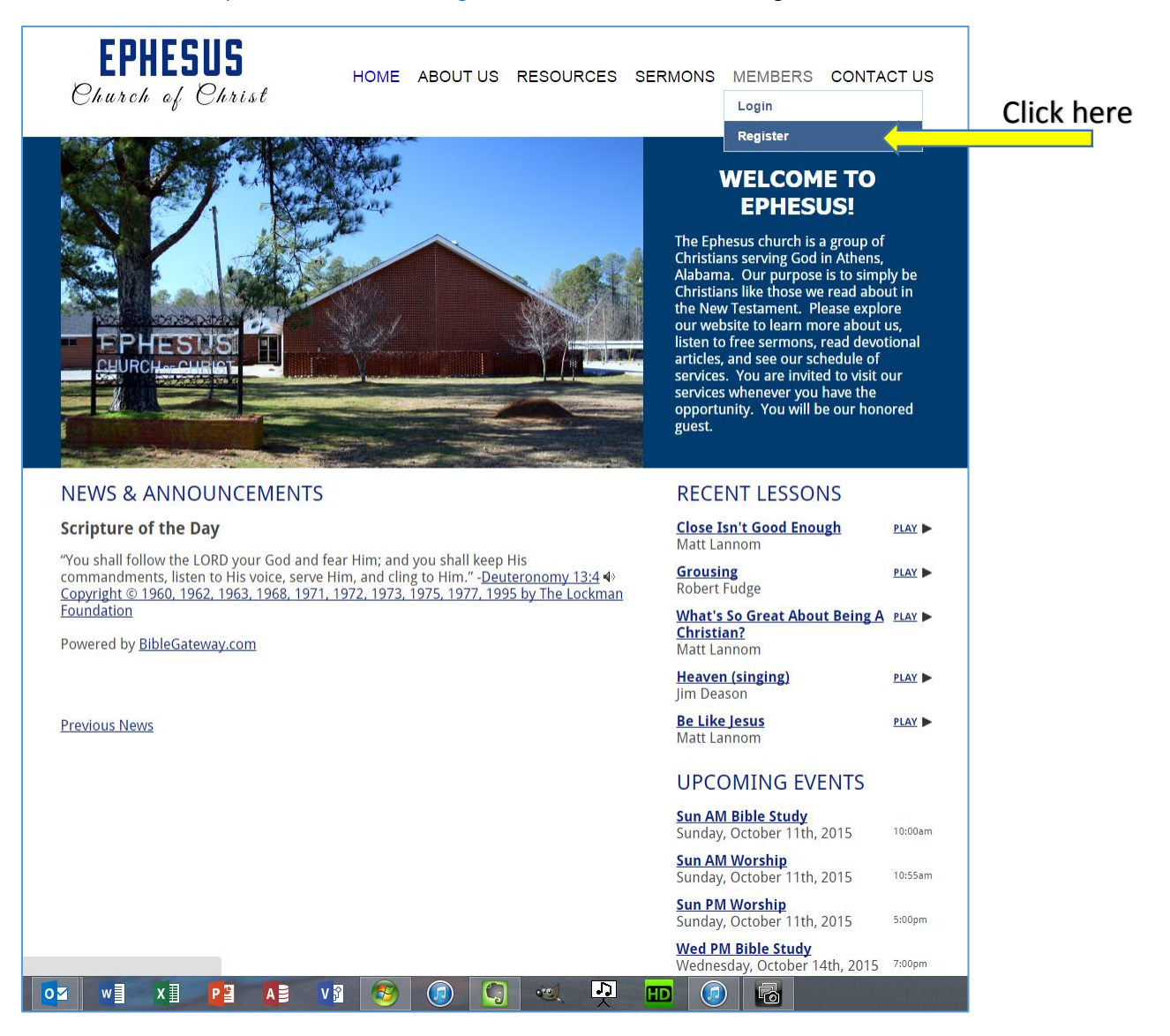

## **STEP 2: Enter your new account information:**

- 1. First and Last Name
- 2. Email address
- 3. Confirm your Email Address
- 4. Phone Number (optional)
- 5. Birthday (optional, however please enter month and day if you are not already in the directory)
- 6. Desired Username for your account
- 7. Desired Password
- 8. Confirm your Password
- 9. Notes/Comments (optional comments go to administrator approving the account)
- 10. Verification Code (type in the random code shown this verifies that the request isn't spam.)

## **STEP 3: Click "Register"**

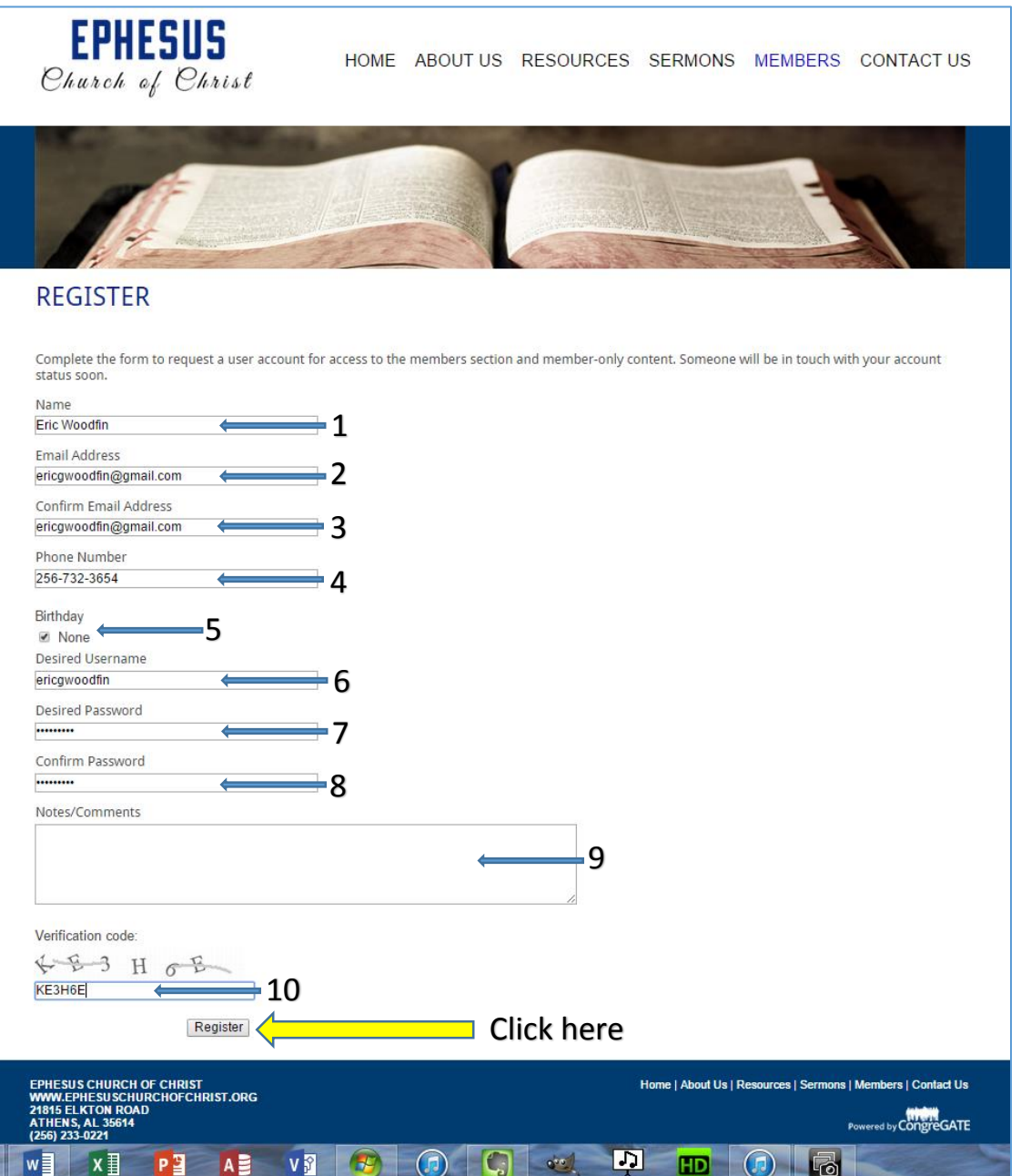

**STEP 4:** Your request has now been submitted. You will see the screen below. You will receive an approval email as soon as the website administrator approves your request. These will be approved as soon as possible, but could take several hours. If you do not receive an approval email within 24 hours, please contact Eric Woodfin at (256) 732-3654 or [ewoodfin@charter.net.](mailto:ewoodfin@charter.net)

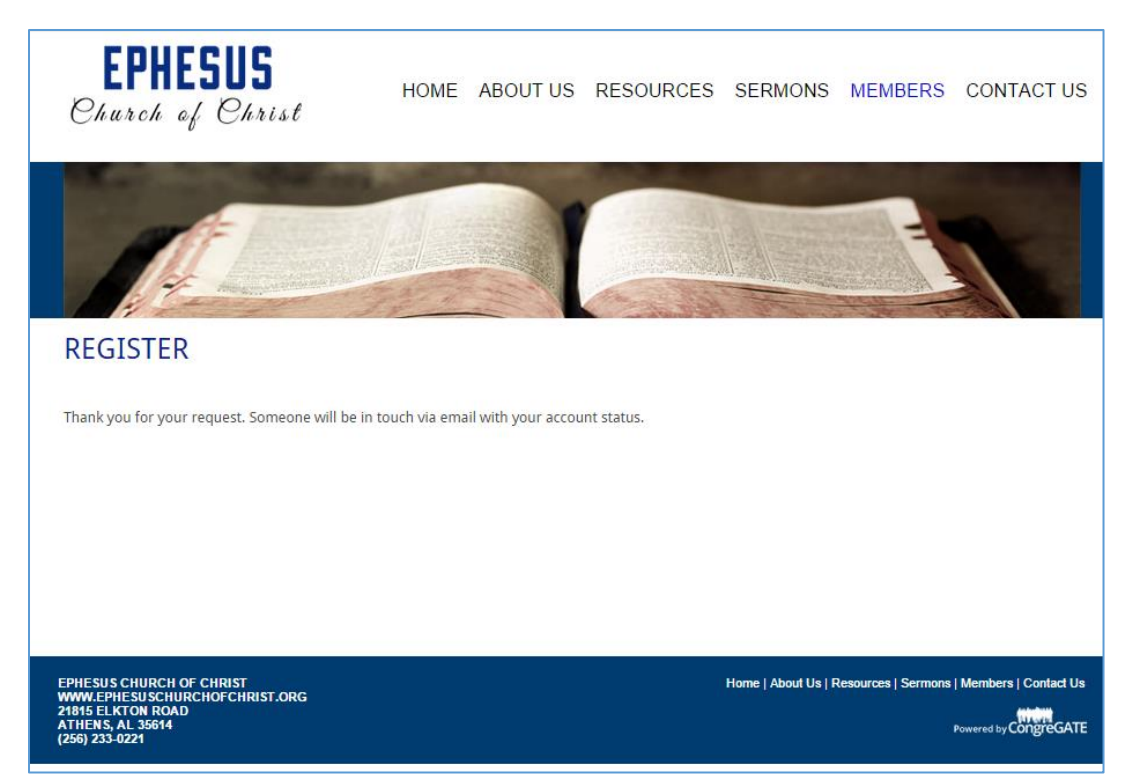

The email you receive will look like this:

## Eric Woodfin,

Your account request for the Ephesus Church of Christ - Athens, AL website has been approved. Please save this email for your records.

Your username: xxxxxxxx

Your password: xxxxxxxx

To login, visit the "Members" section of the website or use this link: <http://www.ephesuschurchofchrist.org/>members/login

**STEP 5**: Go to [www.ephesuschurchofchrist.org.](http://www.ephesuschurchofchrist.org/) Click "MEMBERS" then "Login." Enter the Username and Password you provided when you registered, then click "Continue".

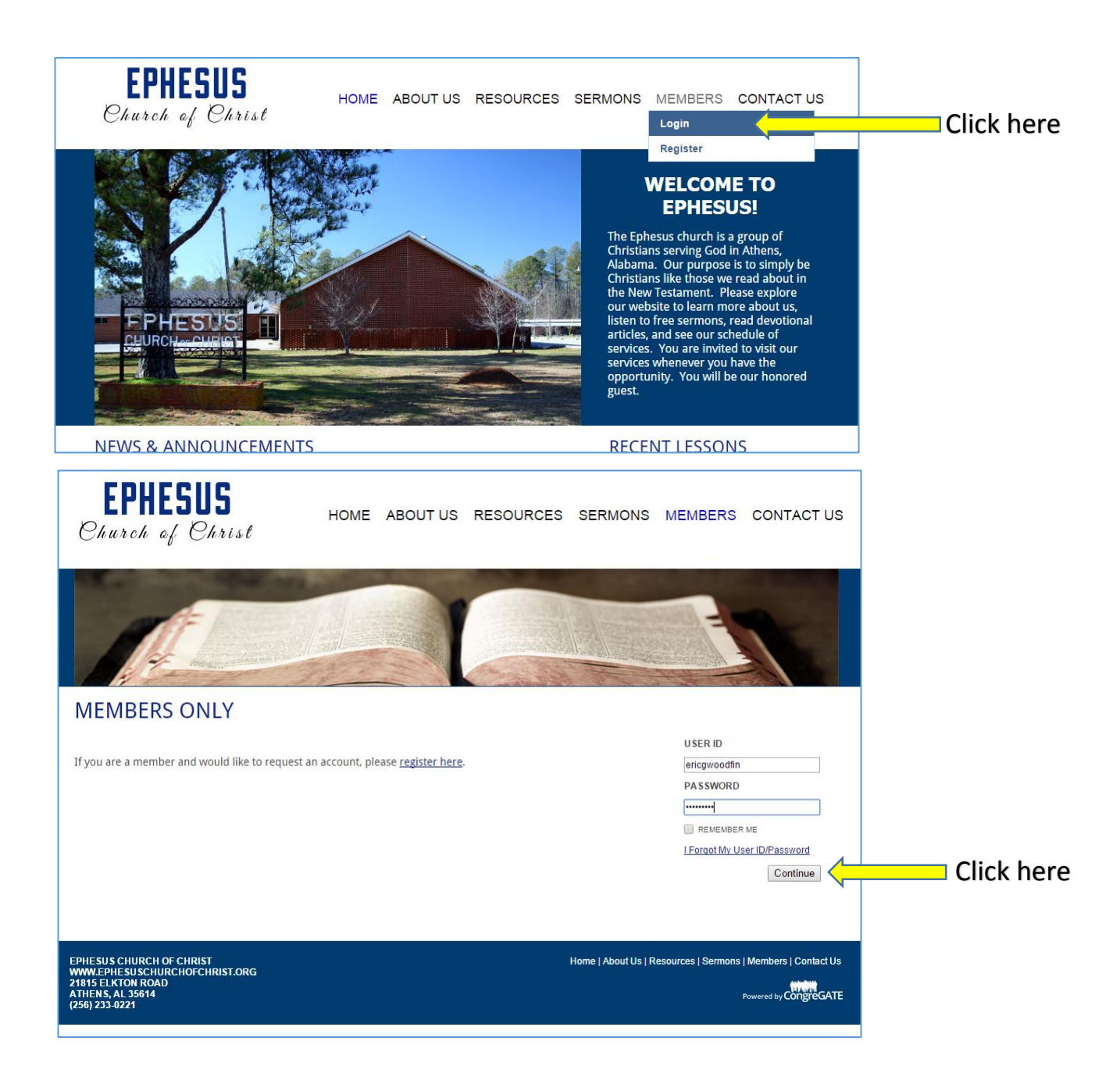

**STEP 6:** You are now logged in and ready to use the new member area! Additional features are found under "MEMBERS" in the menu at the top of the screen, and in the sidebar on the right side of the page.

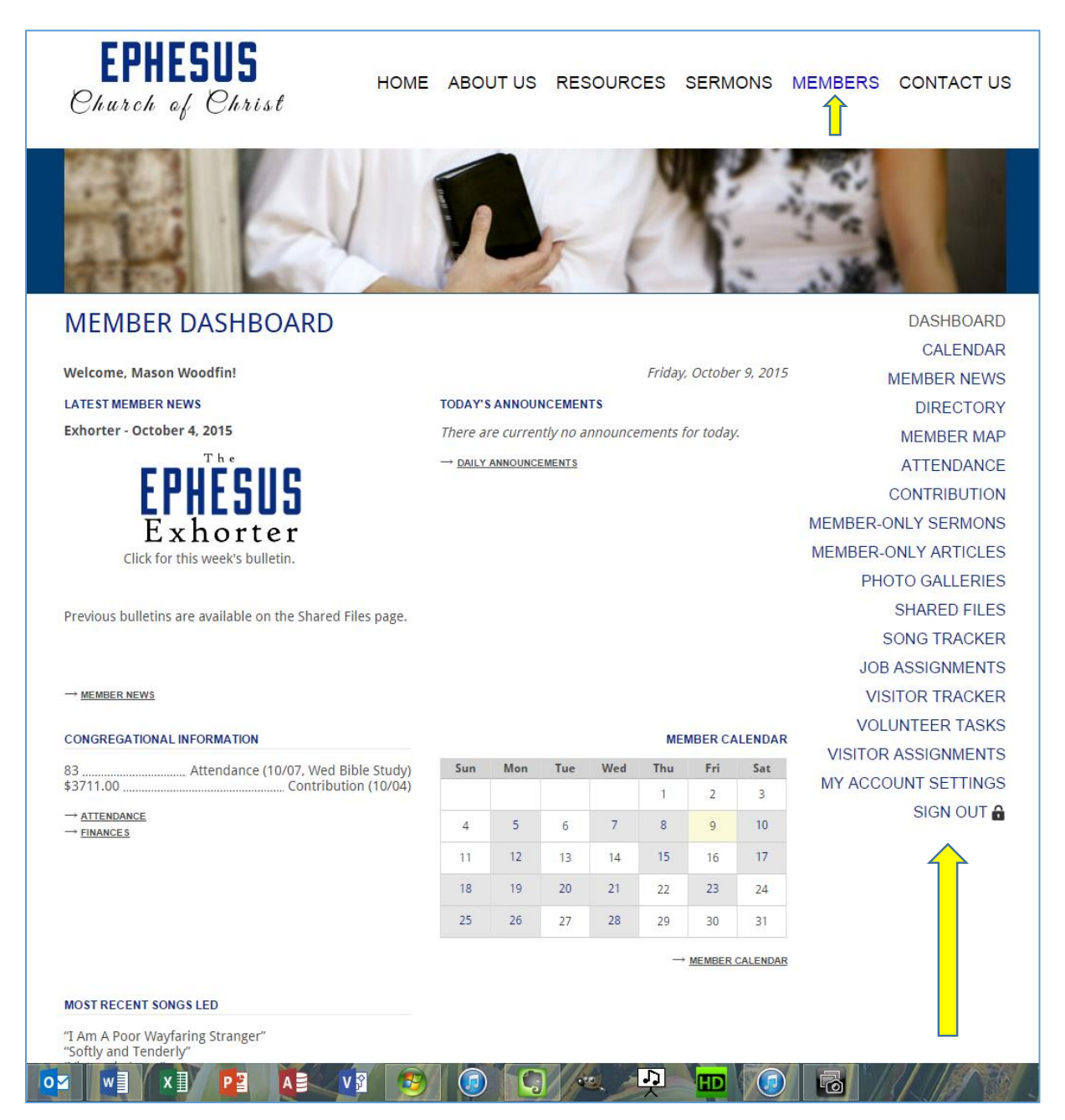